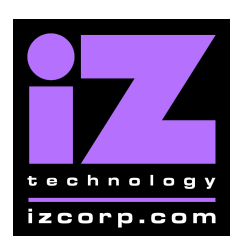

iZ Technology Corporation iZ Support Technical Memo: **RADAR 24/V ATX Motherboard RAM** 

September 2005

It has recently come to our attention that RADAR's with ATX MotherBoards (all RADAR's built after August 2004, SN iZR0240408XXX onwards) have a potential conflict with certain types of RAM in conjunction with our current CMOS settings. In order to maintain the highest possible reliability and to eliminate potential problems in the future during hardware upgrades, we are advising all RADAR owners with units purchased since August 2004 to update the CMOS settings on their units.

Symptoms of this conflict include: the system freezing, spontaneous rebooting and software crashing.

To update settings:

- 1. Attach either a PS2 or USB keyboard or KC24 to your RADAR system
- 2. Reboot RADAR

3. When you see "Press DEL to enter setup" on the bottom of the screen, Press the "Delete"

4. Using the up and down arrow keys, select Advanced Chipset Features and press "Enter"

- 5. Using the up and down arrow keys, select DRAM Clock
- 6. Using the "Page Up" and "Page Down" keys, set DRAM Clock to "Host Clock"
- 7. Press "Esc" to return to main menu
- 8. Press F10 to Save and Exit.